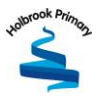

# **Parents' Guide to Bromcom**

# **For New and Existing Accounts**

## Download MyChild At School Parent App

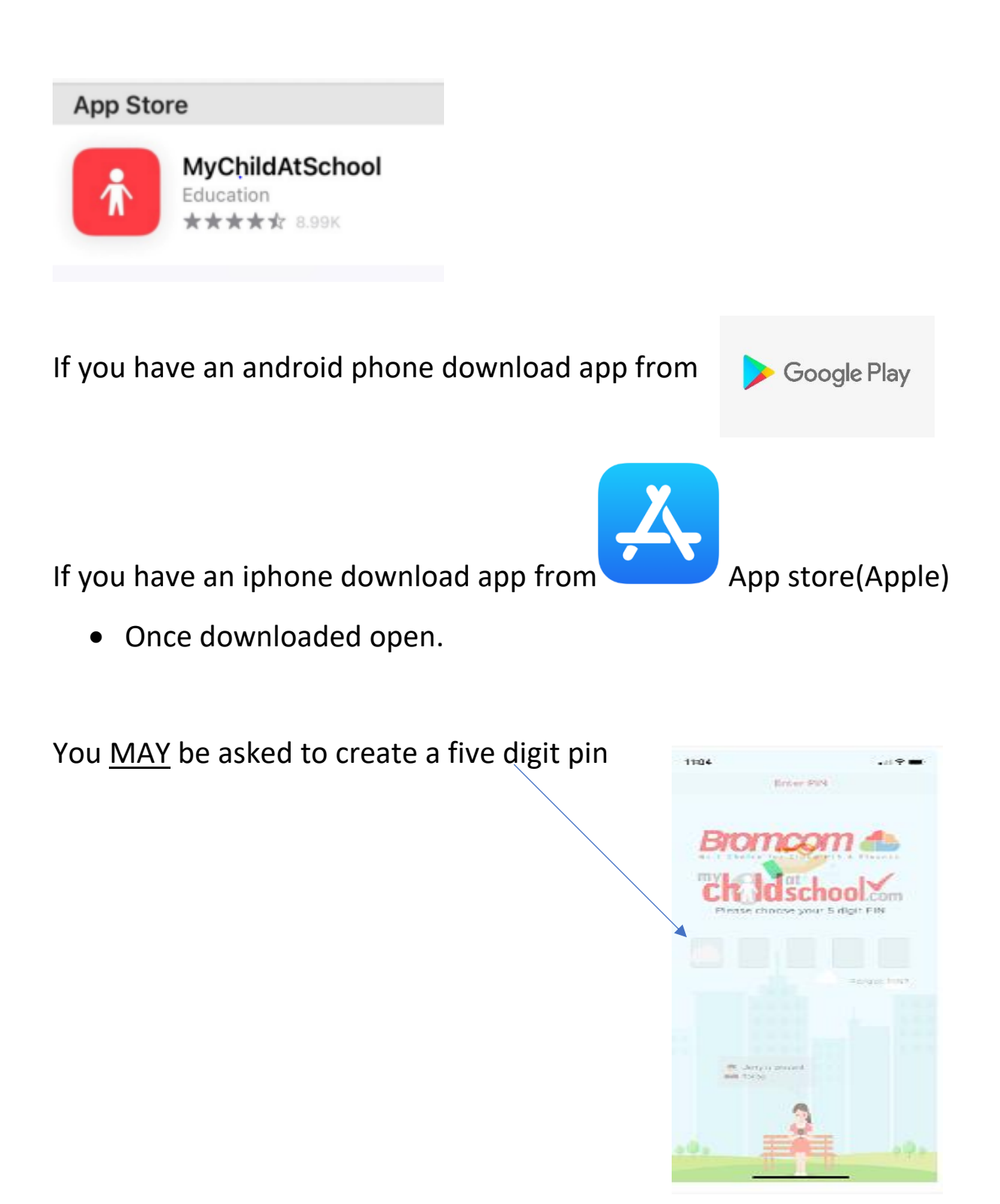

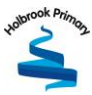

### **New Accounts Parents**

Parents will receive an email from the school with a link to the **Parent Login screen** , then Parents will click Here to open the Create Your Password screen. Example Email below

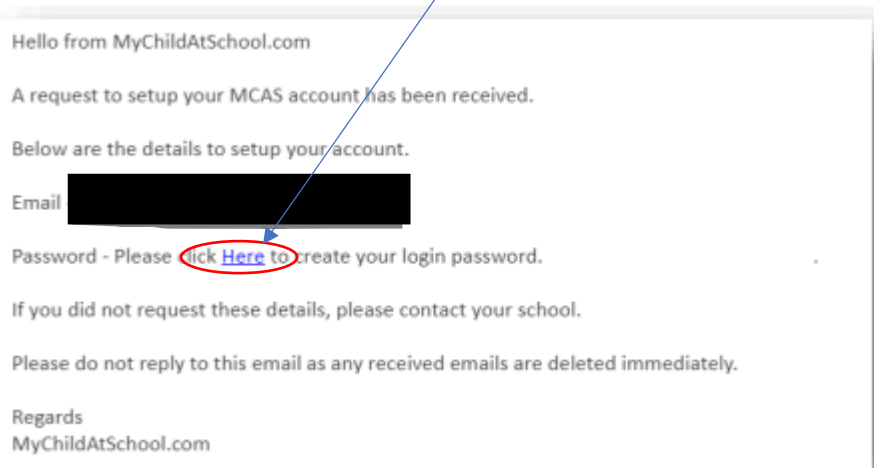

• Enter Password and Confirm Password then click Create Password

#### **How to reset your MCAS password/Forgotten**

The following process shows parents how to reset the password for their MCAS account

• From within the web browser type www.mychildatschool.com or access the MyChildAtSchool mobile phone app, this will open the Parent Login screen.

• Click on the Reset Password link

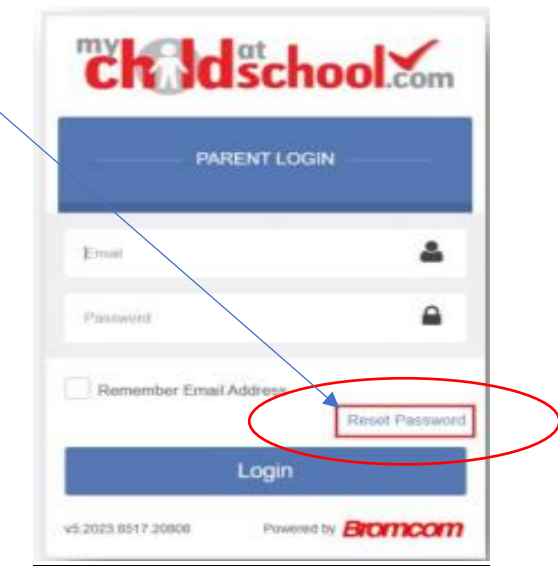

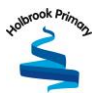

Next you will be asked to Reset Your Password.

• Enter the Email Address, this will be the Email Address that the school uses to contact the parent.

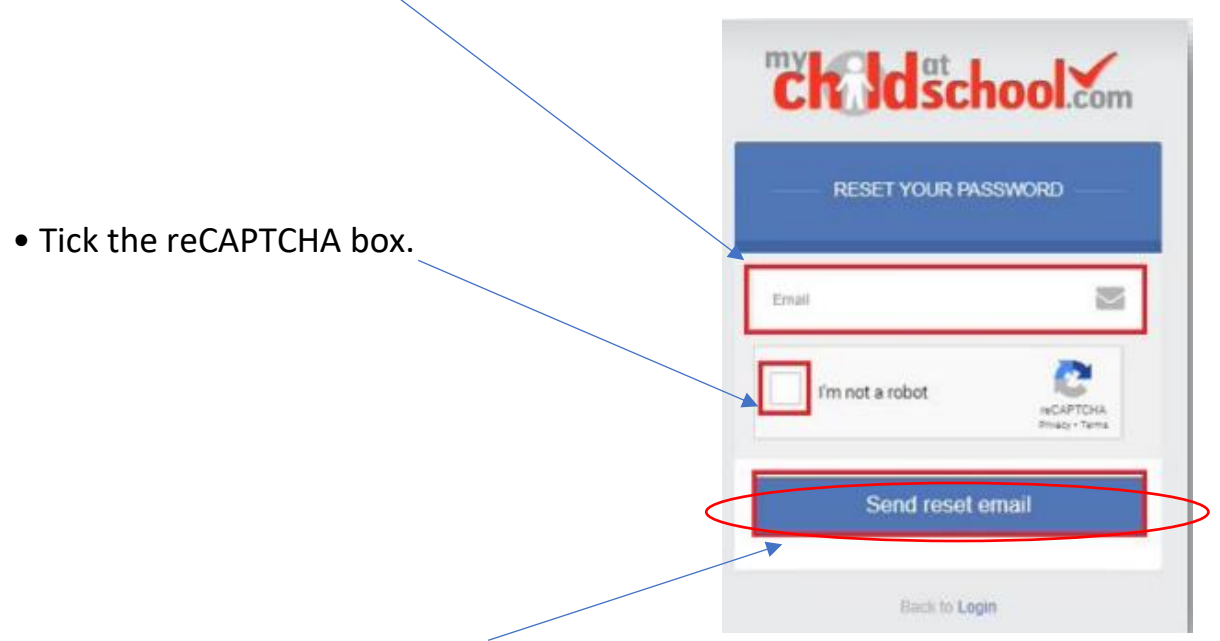

• Click on the Send reset email button.

You will then be asked to Reset your Password of at least eight characters.

**Password** must have the following information:

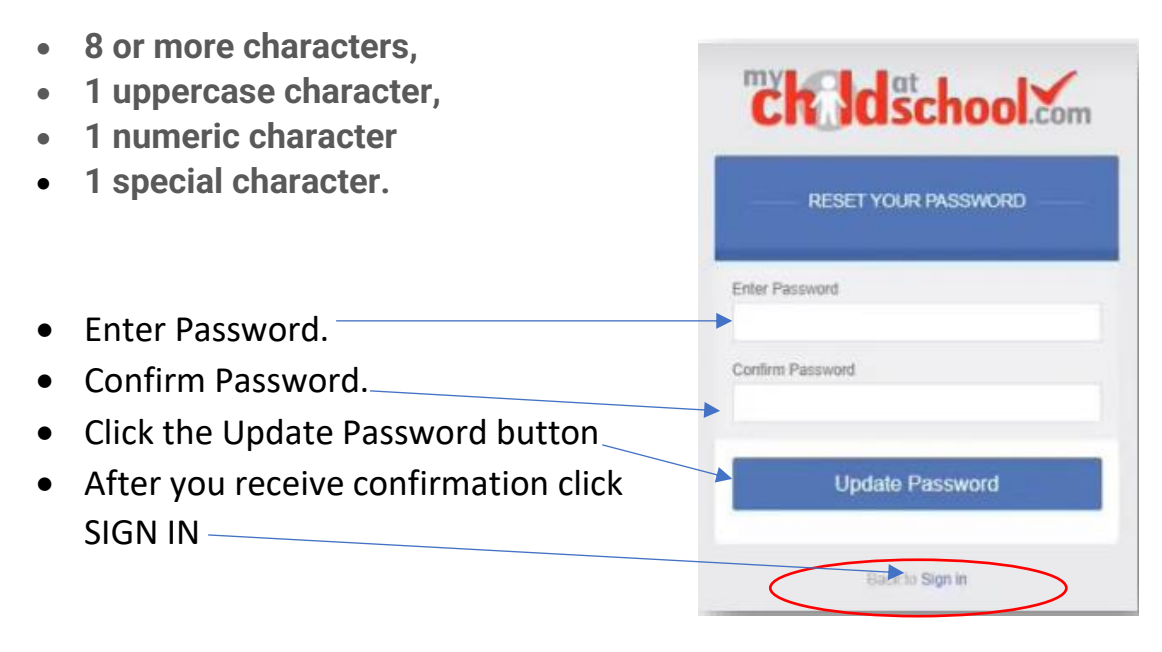

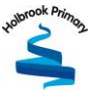

#### $\Box$  Profile - Dat  $\mathbf{X} = \begin{bmatrix} \mathbf{0} & \mathbf{0} & \mathbf{$  $x = 0$  MyChidAtSchool  $\times$  +  $\rightarrow$  C  $\odot$  a brom ebsites.net/MCAS/MCSDashboardPage as-testing.azure <sub>ਸ</sub> ∈ <mark>ਈ ਦੀ</mark> ਨਾਲ  $\mathbf{ch}\ \mathbf{ds}$ chool $\mathbf{c}_{\text{om}}\ \equiv\ \mathsf{Help}$ desk Test Portal ö **\*** Dashboard On Report  $_{\rm Mor}$ Emma does not have any "On Report" arrar W **Tutor Group** Art ş, HI100020B English Science Combi ICT ş. **Tutor Group**  $\ddot{\phantom{1}}$ Û  $_{\rm{Mozn}}$ 94 94  $\mathbf{p}$ English  $\ddot{\phantom{a}}$ Rf 12/02/20 ◉ Good Classwork 13/01/20 CO Minor Co o **RIVORGO** Star Pupi ● 02/09/19 Chewing Gun ø ⊲ More The school will be closed Jason Pattins 囼 Math Workbook p.43 28/02/20 (15 days)  $_{\rm{Moz}}$ on 21<sup>st</sup> January 2019 p.50

## Example view of My Child At School App (MCAS)

### **Multiple Students**

Clicking on the name of the student, next to the photograph, will open list of other students associated with the User

Click on the photograph or the text to change views. Allowing information for more than one associated Student to be viewed without having multiple logins.

(Example)

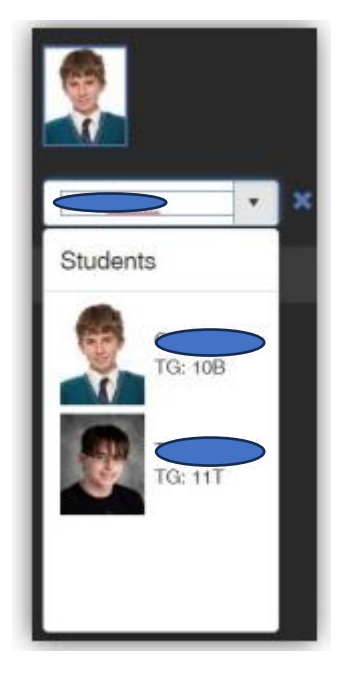